학내 무선랜 이용 안내

## 학내 무선랜 접속방법

## https://Ist.snu.ac.kr(정보화서비스 > Network > WI-FI 이용 안내)

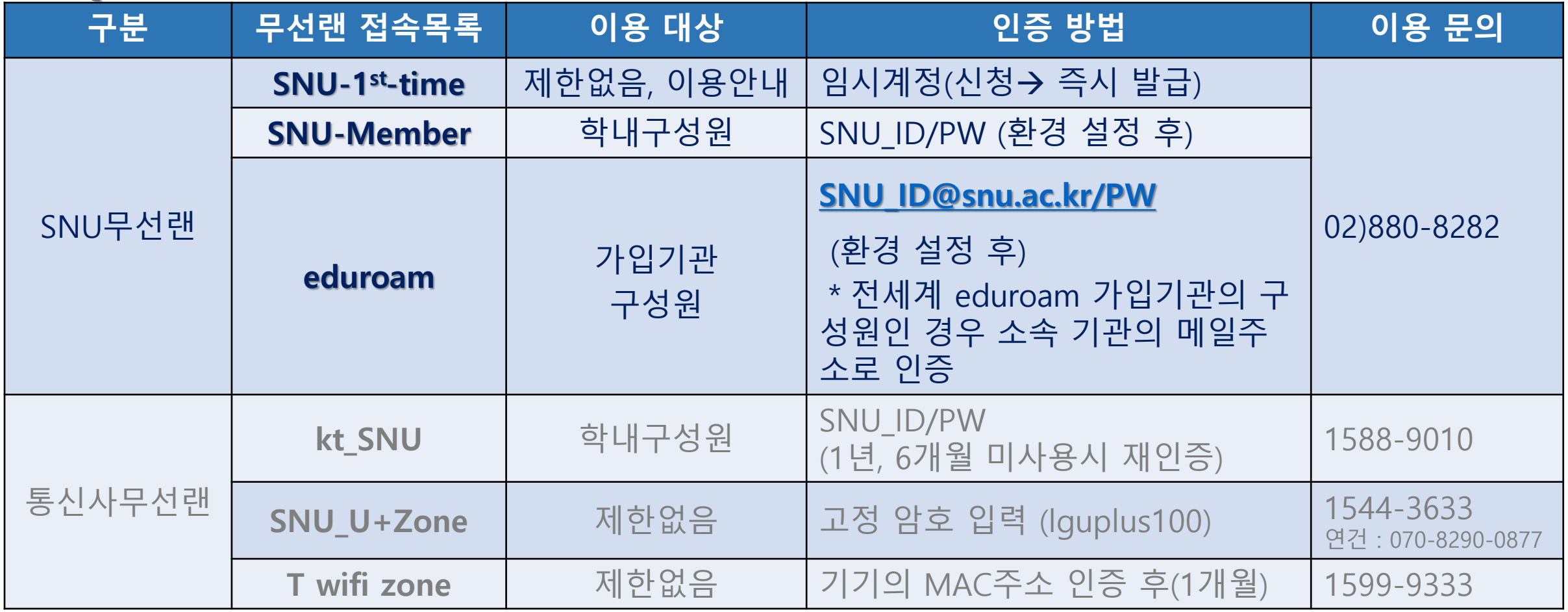

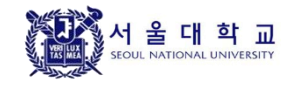